## **Creating VLANs with Cisco RV0xx Routers**

Many small businesses use Virtual LANs (VLANs) to segment the network into smaller, more manageable units. Some security concerns can be addressed by limiting access to sensitive resources. In addition, network performance can be improved because broadcast traffic for a VLAN goes only to the devices on the VLAN.

On Cisco RV0xx routers, all devices connected to a port are part of the same VLAN. By default, all ports are configured to VLAN1. However, you can associate ports with separate VLANs to meet your needs. You might find it beneficial to configure VLANs based on user groups, such as guests and employees, or traffic types, such as data and voice. For example, a network administrator wanted to provide Internet access to guest users in a conference room. However, she did not want guests to access servers that stored sensitive business information. She configured Ports 1 and 2 on VLAN 2 and left all remaining ports on VLAN1. When a guest connects a laptop to an Ethernet port in the conference room, he has access to the Internet but not to the devices on VLAN1.

## **To configure a VLAN:**

**STEP 1** Using a web browser, log on to the RV0xx configuration utility. Click **Port Management > Port Setup** in the navigation tree. The Basic Per Port Configuration table lists all of the ports by the port ID and the interface name.

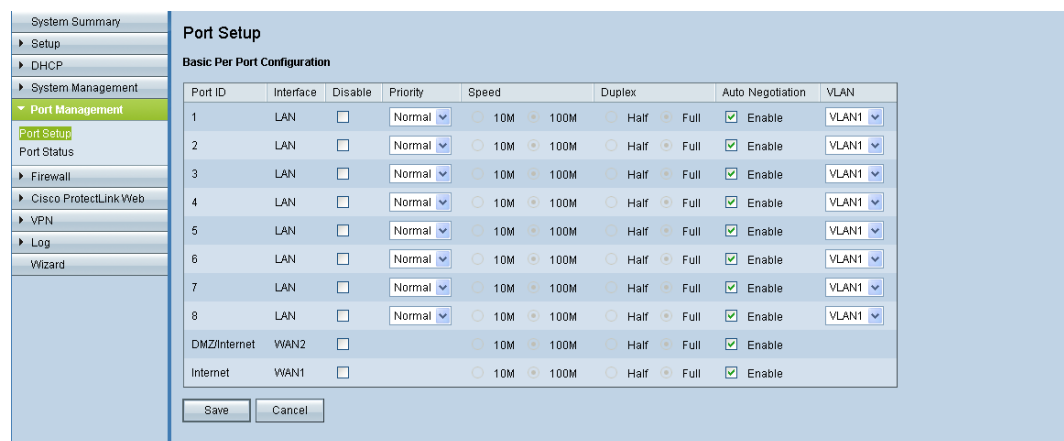

The number of available VLANs equals the number of LAN ports:

• Cisco RV042 and RV042G: 4 ports

199682

## **Application Note**

- Cisco RV082: 8 ports
- RV016: Up to 13, depending on the usage of the dual-function ports
- **STEP 2** For each port, choose a VLAN from the VLAN drop-down list.
- **STEP 3** Before navigating away from this page, click **Save** to save your settings, or click **Cancel** to undo them. Any unsaved changes are abandoned.

## **Related Information**

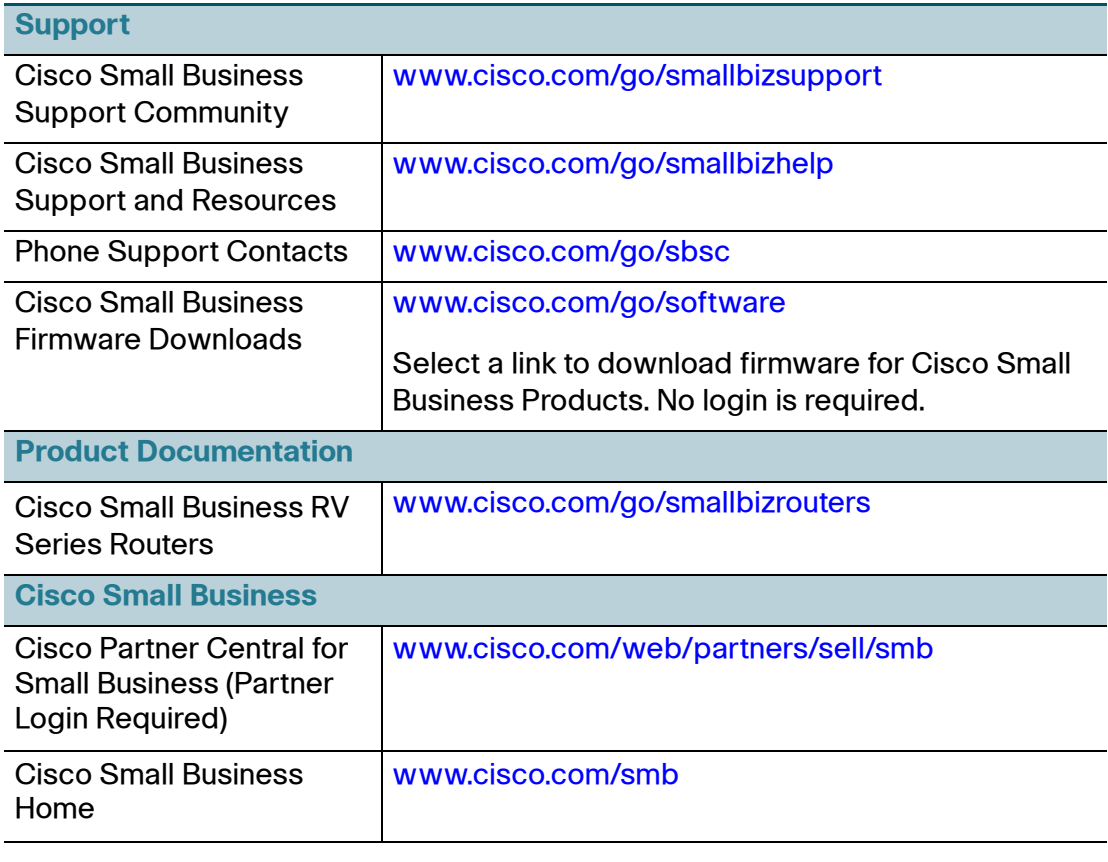

Cisco and the Cisco logo are trademarks or registered trademarks of Cisco and/or its affiliates in the U.S. and other countries. To view a list of Cisco trademarks, go to this URL: [www.cisco.com/go/trademarks](http://www.cisco.com/go/trademarks). Third-party trademarks mentioned are the property of their respective owners. The use of the word partner does not imply a partnership relationship between Cisco and any other company. (1110R)

© 2012 Cisco Systems, Inc. All rights reserved.

78-21017-01